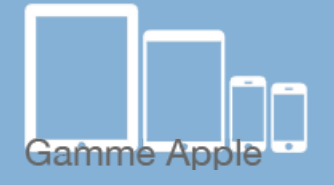

# Les [tactiles.be](http://tactiles.be)

**Les balises d'accessibilité de vos Tablettes et Smartphones Explorer les fonctions du ROTOR de VoiceOver** 

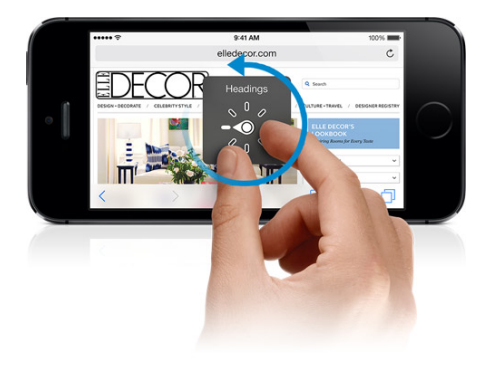

# *Qu'est ce que le ROTOR :*

Le ROTOR est un raccourci qui permet aux déficients visuels d'accéder à tout moment à une série de fonctions.

Le ROTOR s'active en faisant tourner deux doigts maintenus sur l'écran (comme quand on dévisse le

bouchon d'une bouteille) et vous permet d'accéder à une série d'options facilitant la lecture. Une fois l'option choisie (ex. débit vocal) utiliser la en glissant le doigt vers le bas ou vers le haut. (ici, pour modifier le pourcentage du débit vocal de la synthèse).

Attention, il faut savoir que le ROTOR est en permanence activé sous VoiceOver et que tout geste vers le bas ou vers le haut correspond au dernier choix affecté au ROTOR.

Les fonctions du ROTOR peuvent varier en fonction de l'application sur laquelle on se trouve (écran d'accueil compris).

#### *Lecture :*

Caractères : permet de naviguer d'un caractère à l'autre sur l'écran.

Mots : permet de naviguer d'un mot à l'autre sur l'écran.

Lignes : permet de naviguer d'une ligne à l'autre sur l'écran.

En-têtes : Permet de passer d'un titre à l'autre.

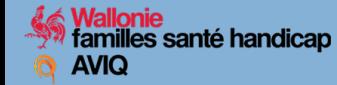

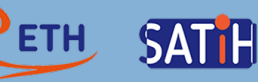

### *Général :*

Débit vocal : permet d'augmenter ou diminuer la vitesse d'élocution de la synthèse vocale.

Volume : permet d'augmenter ou diminuer le volume de la synthèse vocale.

Ponctuation : permet de faire prononcer par la synthèse vocale, un texte avec au choix : toutes les ponctuations, quelques signes de ponctuation, aucune ponctuation.

Sons : active ou désactive les indicateurs sonores d'aide à la navigation.

Conseils : active ou désactive les conseils donnés par VoiceOver. ex: *touchez deux fois l'écran rapidement pour l'ouvrir.*

Écriture : permet d'écrire de façon manuscrite avec son doigt sur l'écran dans une zone de texte.

Conteneurs : permet de passer d'un groupe d'élément à l'autre.

## *Navigation Web :*

En-têtes : Permet sur internet de passer d'un titre à l'autre.

Liens : Permet sur internet de passer d'un lien à l'autre.

Contrôle de formulaire : Permet sur internet de passer d'un champ de formulaire à l'autre.

Tableaux : Permet sur internet de passer d'un tableau (grille Excel ou autre) à l'autre.

Listes : Permet sur internet de passer d'une liste à l'autre.

Repères : Permet sur internet de passer d'un repère (endroit précis décidé par le créateur du site) à l'autre.

Liens visités : Permet sur internet de passer d'un lien qu'on a déjà visité à un autre.

Liens non visités : Permet sur internet de passer d'un lien jamais visité à un autre.

Boutons : Permet sur internet de passer d'un bouton à un autre.

Champs de recherche :

Champs de texte : Permet sur internet de passer d'une zone d'édition à une autre.

Images : Passe d'une image, symbole, graphique à l'autre sur une page web.

Texte statique : Passe d'une zone de texte à une autre sur une page web.

Liens internes :

Zoom : Permet de faire un zoom avant ou un zoom arrière sur une page web.

Même élément : permet la navigation dans le mode du dernier élément choisi.

Navigation verticale : navigue de manière verticale en ne tenant pas compte des liens; articles ou autres éléments décentrés.

Attention, nous avons découvert certaines fonctions cachées du ROTOR. Par exemple la fonction « Rangées » ou la fonction « Modifier ». Qui n'apparaissent que dans certaines situations.

Pour **iOS 8** qui sortira cet automne, VoiceOver propose deux nouvelles fonctionnalités.

- Tel le mode de saisie braille que l'on retrouve dans le « Rotor ». Ce mode de saisie à deux positions (à plat sur la table ou face extérieure

de l'appareil sur son ventre) affiche à l'écran 6 ronds représentant les 6 points braille d'une machine type « Perkins ». Il suffit d'utiliser l'alphabet braille pour écrire du texte, un balayage rapide à un doigt de la gauche vers la droite permet d'insérer un espace.

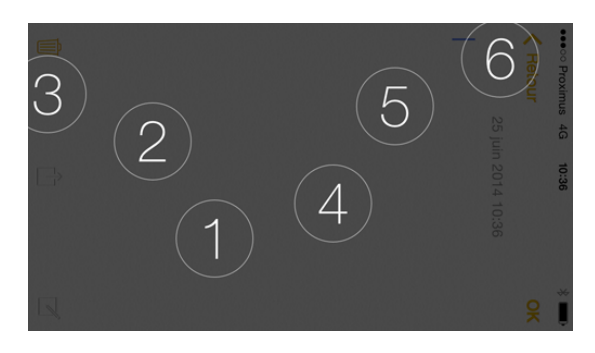